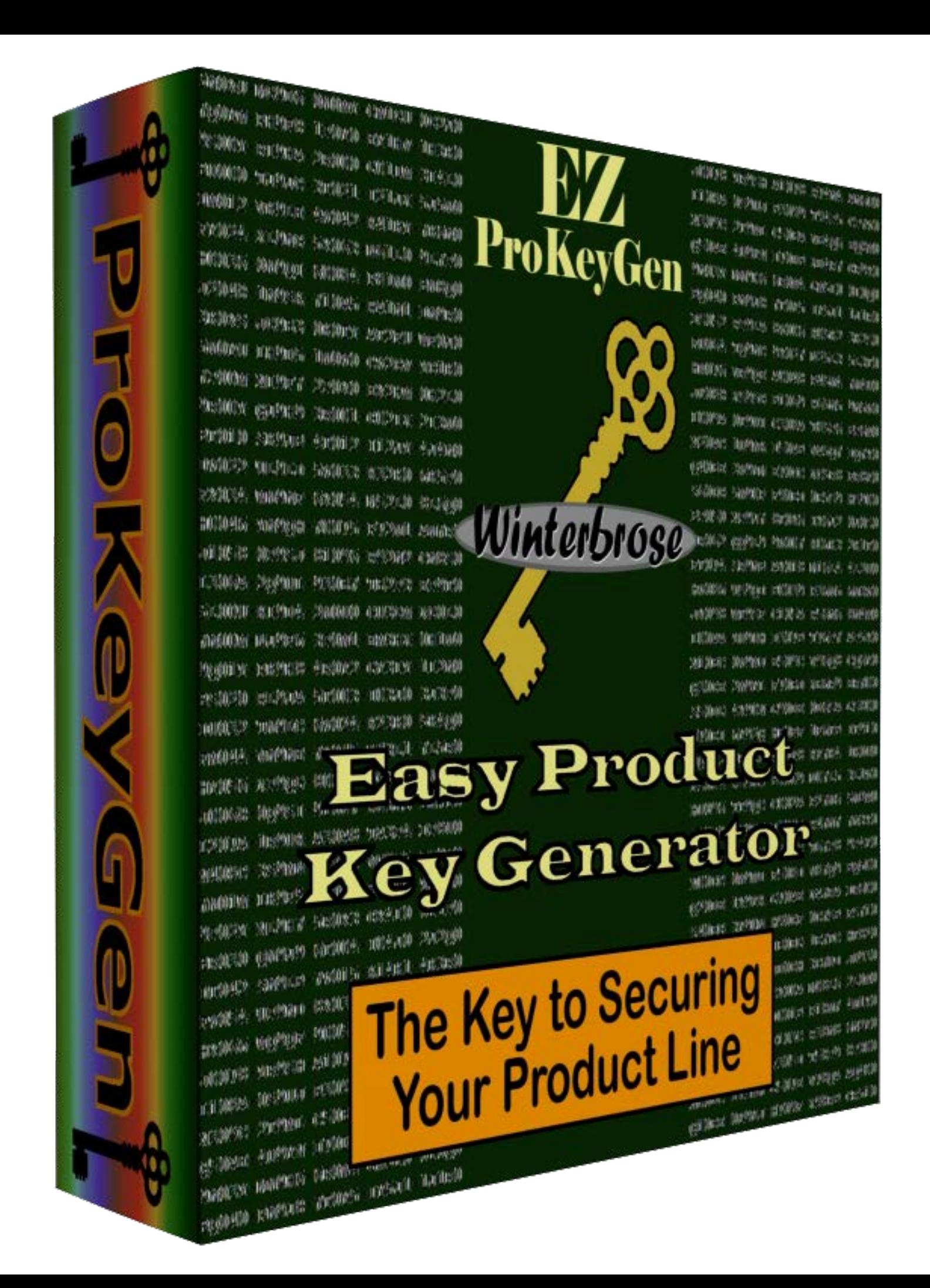

# --------------------------------------------------------------------------------------------------- **End User License Agreement (EULA)**

Use of this version of the software application, herein referred to as "product", signifies your full agreement to all terms specified herein. If you do not agree to these terms, then do not use this application. This product is provided as-is with no warranties either expressed or implied. The end-user will in no way hold the publisher or distibutors of this product responsible for any consequences as a result of using this product. The publisher retains all rights and copyright ownership of this product. Users may not claim authorship to any part of this product.

**PERMISSIONS**: This product in unmodified form may be copied, posted, shared, uploaded, emailed, blogged, given away or distributed by any means. You are encouraged to spread the word about and share this product anywhere and with anyone who is interested.

**RESTRICTIONS**: This product may not be modified, reverse-engineered, translated, ported, or changed in any form or fashion. This product may not be sold or included in packages or collections that are sold. No charges or fees whatsoever may be levied for copies of this software. This product is to remain free to all persons/organizations except as authorized by the publisher Winterbrose Arts and Graphics.

**WARNING:** EZ ProKeyGen is not designed or intended to be used to generate product keys for other commercially available software products. EZ ProKeyGen is only authorized for use in legally acceptable purposes.

---------------------------------------------------------------------------------------------------

### **Copyright © 2012-2017, Winterbrose Arts & Graphics. All Rights Reserved. www.WINTERBROSE.com**

# **TABLE OF CONTENTS**

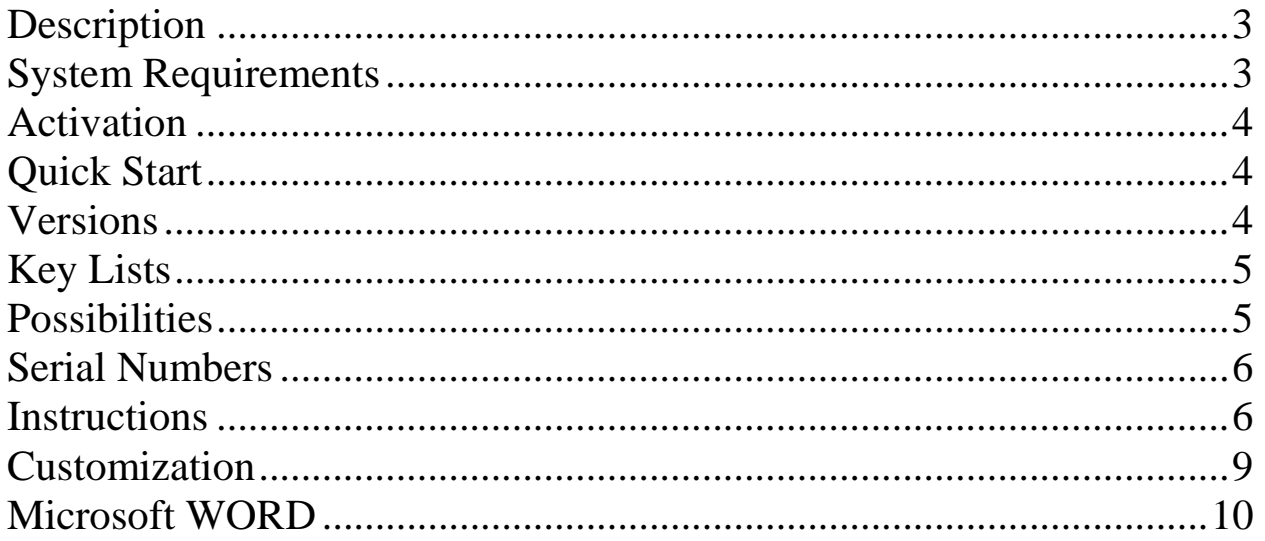

# **Description**

<span id="page-2-0"></span>With EZ ProKeyGen you can easily generate large customizable collections of unique 25-character Product Keys / Serial Numbers for use with your own products. With the click of a button, save all your keys into a text file that can be used as the basis for the Product Key listing required by brokers/resellers of your products.

#### **LEGAL NOTICE**

EZ ProKeyGen is to be used solely for creating Product Keys for your own personal and commercial products. EZ ProKeyGen is not designed or intended to create unauthorized/illegal keys or serial numbers for applications/products available from other software companies.

# **System Requirements**

- <span id="page-2-1"></span>• **Windows** XP, Vista, Windows 7 or higher
- **Microsoft .NET Framework** 3.5 or higher
- **1 GHz CPU**, Pentium class or compatible (3 GHz or faster recommended)
- **1 GB RAM**, System Memory (4 GB or more recommended)
- 24-bit color display, 1024 x 768 resolution

# **Activation**

<span id="page-3-0"></span>Registered Users are issued a unique Product Key to activate EZ ProKeyGen for their sole use. When first run, EZ ProKeyGen prompts the User for this key. Enter it in the text box (with or without the dash '-' marks). Product Keys "do not contain the letter 'O'; anything that looks like an 'O' will be the number Zero '0'. By activating this product, the User confirms that the key used to activate this product was issued directly to them by Winterbrose or an Authorized distributor. Activation of this product signifies full acceptance by the User of all licensing agreements, update notifications and product announcements sent via email or social media.

# **Quick Start**

- <span id="page-3-1"></span>1. Enter the desired serial number range to use.
- 2. Enter your own unique Encryption string.
- 3. Click the Generate Keys button and wait.
- 4. Review the generated list of Product Keys.
- 5. Click the Save button to save text file of list.

### **Versions**

<span id="page-3-2"></span>There are 3 versions of product key generators in the ProKeyGen Series of software applications to help generate serials/keys for your product lines:

**EZ ProKeyGen DEMO**....FREE, No Cost but Limited functionality.

**EZ ProKeyGen**....FREE, No Cost but Registration Required; Fully Functional 25-Character Generator; Customizable with 100k Keys per Cypher.

**ProKeyGen PRO**....Single User License (Volume Discounts) Fully Functional 30-Character Generator; Customizable with 10mil Keys per Cypher; Includes Free Visual Basic 2008+ Code for Product Key Validation & Registration to secure your own Software applications.

# **Key Lists**

<span id="page-4-0"></span>Before uploading a list of Product Keys that was saved with EZ ProKeyGen, before sure to remove all of the header information that is included for your benefit. Most brokers/resellers expect the listing to be provided as a plain text file with only one product key per line.

Simply delete the seven lines (from top to last row of equal signs) and save the file with a new filename to be used by your broker/reseller.

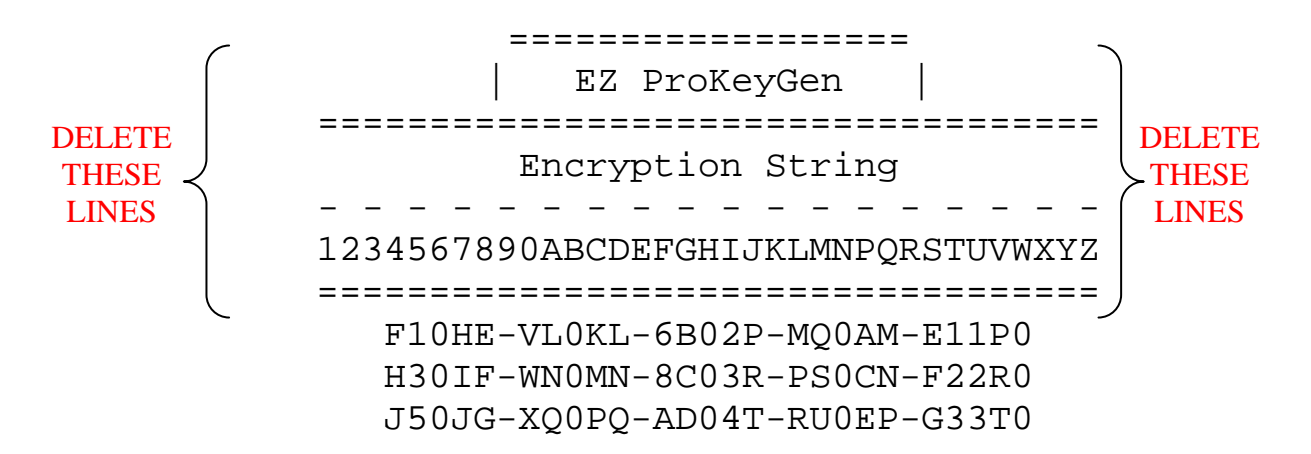

Since EZ ProKeyGen saves the product key list as a plain text file, this is all you have to do. You will want to retain a copy of your original file because it contains your unique Encryption String.

#### **NOTE:**

If a broker/reseller expects a comma separated listing, use any compatible text editor or word processor to replace all paragraph characters/end of line markers with the comma "," character. See Microsoft WORD section for demonstration of using comma separators.

# **Possibilities**

<span id="page-4-1"></span>The actual product keys created using EZ ProKeyGen is dependent on the Encryption String you use, however the number of possible unique keys using EZ ProKeyGen can be calculated as follows:

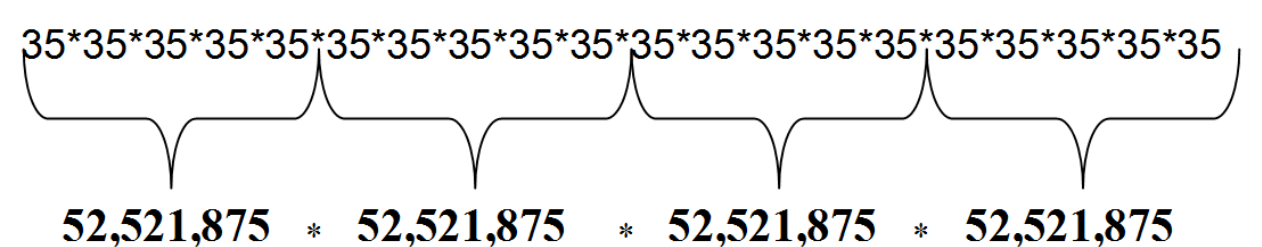

Well, you get the idea. Don't burn out your calculator trying to get the final result. We hope you find EZ ProKeyGen to be a value-added part of your software toolbox. Visit our website to get your FREE copy today!

Estimated values based upon default allowed alpha-numeric character set and characters within key string derived from encryption algorithms.

# **Serial Numbers**

<span id="page-5-0"></span>The specific serial numbers within your generated keys will start counting at zero "0" or "00000" as it is used. When counting your keys in groups of numbers, you must remember this to get equal sets of product keys.

### **Counting by 100's**

0-99, 100-199, 200-299, 300-399.....99900-99999

### **Counting by 1,000's**

0-999, 1000-1999, 2000-2999.....99000-99999

# **Instructions**

<span id="page-5-1"></span>1. **Enter the desired serial number range to use**. Totally up to you.

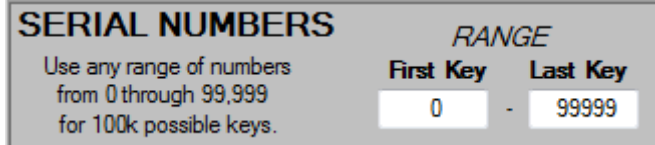

2. **Enter your own unique Encryption string**. It is suggested to use a different Encryption String for each Vendor/Broker/Distributor. It will be included with the list of product keys when you save them.

#### *www.WINTERBROSE.com*

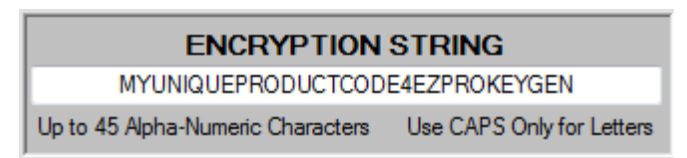

3. **Click the Generate Keys button and wait**. The Progress Bar will display the percentage of completion and the Number Keys will display the counter for which actual key as positioned in the list is being generated. If for some reason you cannot wait or wish to cancel the process, simply click on the ABORT button.

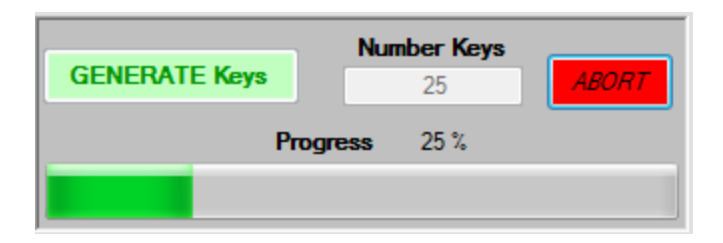

4. **Review the generated list of Product Keys**.

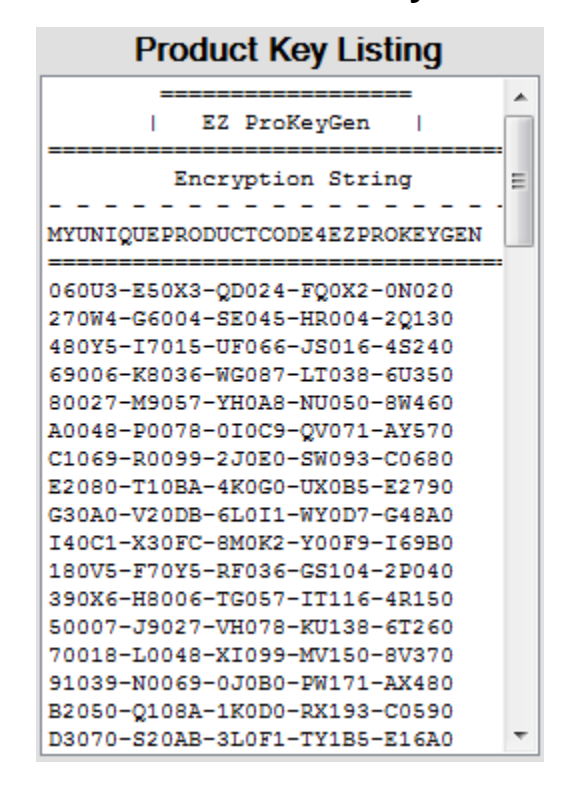

5. **Click the Save button to save text file of list**. Be sure to name your file in a way that works for your business (sample listing on next page).

**SAVE KeyList** 

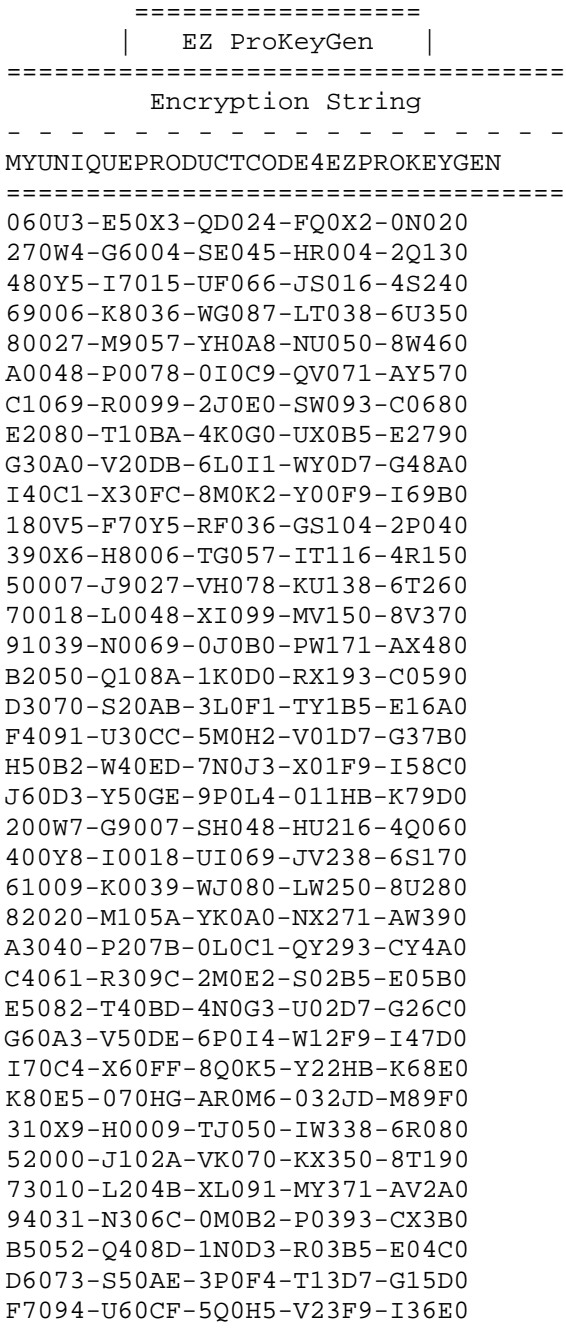

H80B5-W70EG-7R0J6-X33HB-K57F0 J90D6-Y80GH-9S0L7-043JD-M78G0 LA0F7-090II-BT0N8-153LF-P99H0 430Y0-I201B-UL061-JY450-8S0A0 64001-K303C-WM082-L0471-AU1B0 85022-M405D-YN0A3-N0493-CW2C0 A6043-P507E-0P0C4-Q14B5-EY3D0 C7064-R609F-2Q0E5-S24D7-G04E0 E8085-T70BG-4R0G6-U34F9-I25F0 G90A6-V80DH-6S0I7-W44HB-K46G0 IA0C7-X90FI-8T0K8-Y54JD-M67H0 KB0E8-0A0HJ-AU0M9-064LF-P88I0 MC0G9-1B0JK-CV0PA-274NH-R09J0 55002-J402D-VN073-K0571-AT0C0 76013-L504E-XP094-M1593-CV1D0 97034-N606F-0Q0B5-P25B5-EX2E0 B8055-Q708G-1R0D6-R35D7-G03F0 D9076-S80AH-3S0F7-T45F9-I14G0 FA097-U90CI-5T0H8-V55HB-K35H0 HB0B8-WA0EJ-7U0J9-X65JD-M56I0 JC0D9-YB0GK-9V0LA-075LF-P77J0 LD0FA-0C0IL-BW0NB-185NH-R98K0 NE0HB-2D0KM-DX0QC-395QJ-T09L0 67004-K603F-WQ085-L2693-CU0E0 88025-M705G-YR0A6-N36B5-EW1F0 A9046-P807H-0S0C7-Q46D7-GY2G0 CA067-R909I-2T0E8-S56F9-I03H0 EB088-TA0BJ-4U0G9-U66HB-K24I0 GC0A9-VB0DK-6V0IA-W76JD-M45J0 IG0CD-XF0FP-800KE-Y08NH-R65N0 KH0EE-0G0HQ-A00MF-018QJ-T86P0 MI0GF-1H0JR-C10PG-228SL-V07Q0 PJ0IG-3I0LS-E20RH-438UN-X18R0 RK0KH-5J0NT-G30TI-648WQ-039S0 9D03A-NC06L-0W0BB-P89F9-IX0K0 BE05B-QD08M-1X0DC-R99HB-K01L0 DF07C-SE0AN-3Y0FD-T09JD-M12M0 FG09D-UF0CP-500HE-V09LF-P33N0 HH0BE-WG0EQ-700JF-X19NH-R54P0 JI0DF-YH0GR-910LG-029QJ-T75Q0 LJ0FG-0I0IS-B20NH-139SL-V96R0 NK0HH-2J0KT-D30QI-349UN-X07S0 QL0JI-4K0MU-F40SJ-559WQ-028T0 SM0LJ-6L0PV-H50UK-769YS-149U0

### **Customization**

<span id="page-8-0"></span>You can maximize the benefit of using EZ ProKeyGen in several ways:

1. **Only generate the number the number of keys actually needed**, because you can return later and generate additional keys as required. For example, you only need 1,000 keys for the initial publication of a product so you set the serial range to "0" and "999". If you need more keys later (say 5,000 more), simply generate more using the same Encryption String and set the range First as "1000" and Last as "5999".

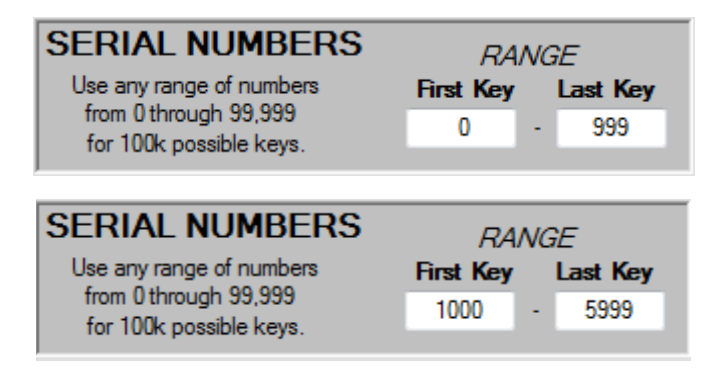

2. **Generate specific ranges of keys for designated Vendors**; this way you can issue a set number of keys (say 1,000) at a time to different vendors. For example, you generate the first 1,000 keys (0-999) for use by Vendor X and the second 1,000 keys (1000-1999).

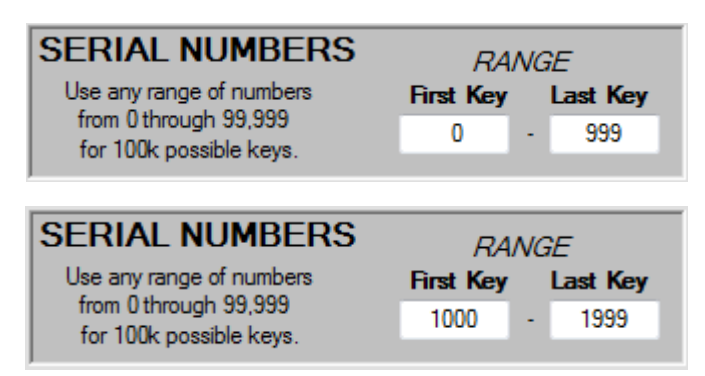

3. **Specify unique encryption strings for designated Vendors**; this way the product keys generated are specific to the encryption string you used for each Vendor.

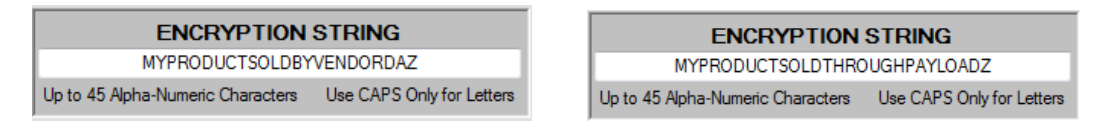

### **Microsoft WORD**

<span id="page-9-0"></span>This instruction developed using MS Word 2003 to replace paragraph markers with comma's to create a comma-separated listing in 3-steps:

- 1. **LOAD** the text file.
- 2. **FIND/REPLACE** all paragraph marks with comma (see illustrations).
- 3. **SAVE AS** plain text file.

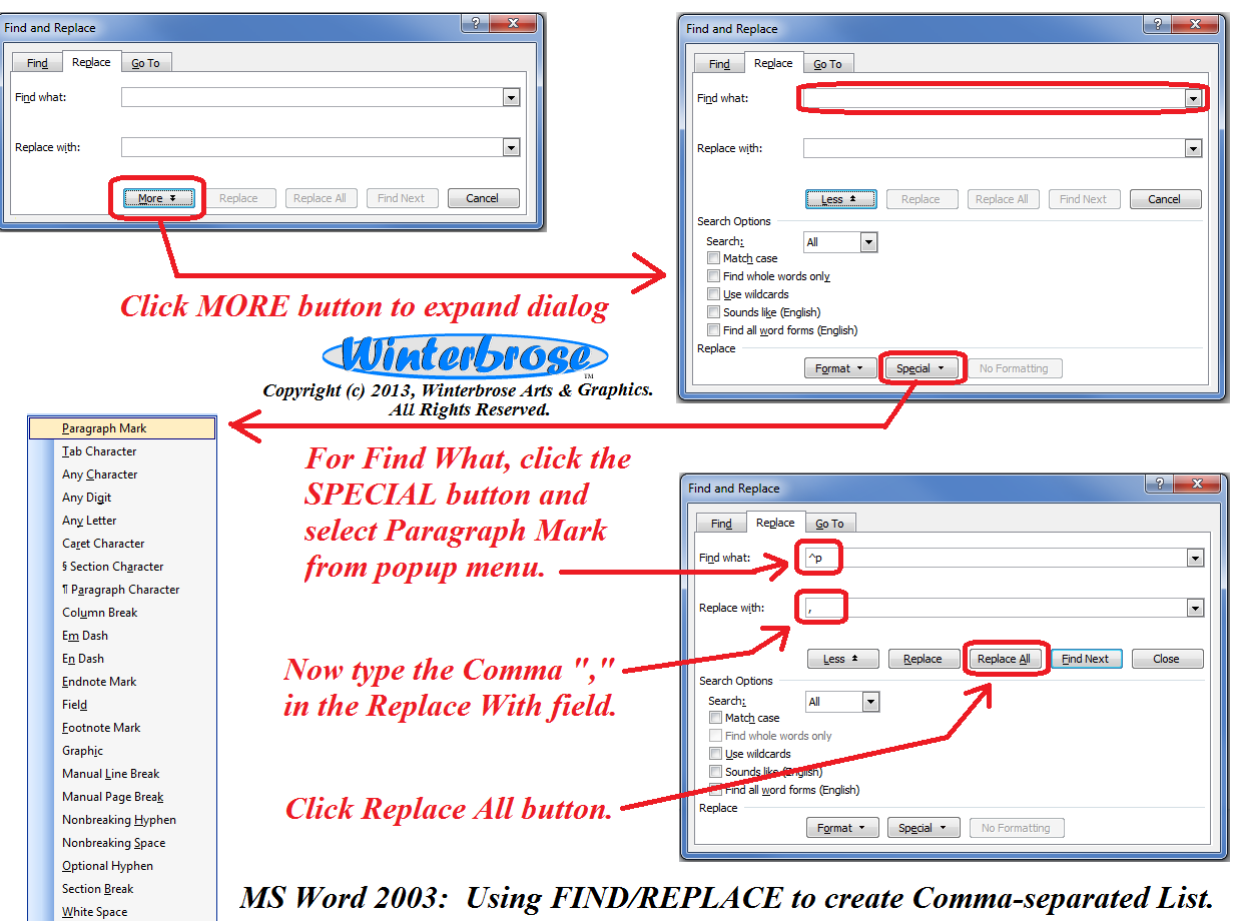

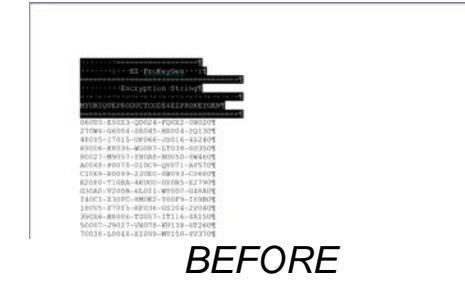

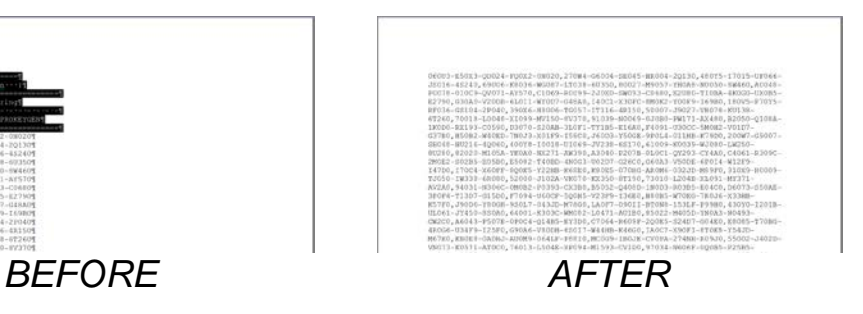